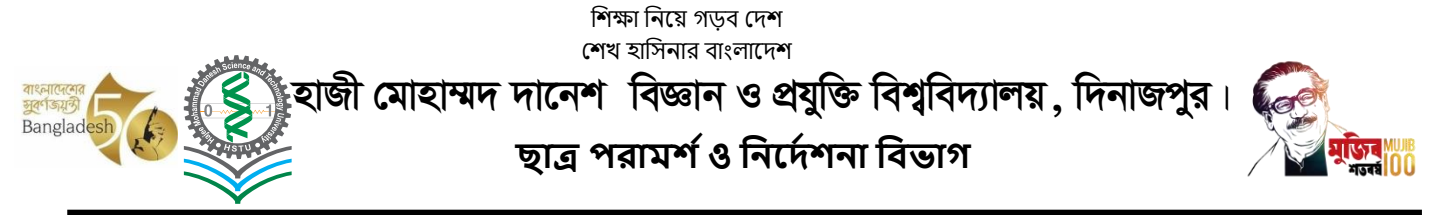

স্মারক নং: হাবিপ্রবি/ছাপনিবি/৬৩৪

তারিখ:0৩-০৮-২০২১ খ্রী:

## অনলাইনে পরীক্ষায় অংশ্গ্রহণের জন্য প্রকাশিত নীতিমালার আলোকে পরীক্ষার্থীদের জন্য নির্দেশনা

- ১. পরীক্ষায় অংশগ্রহণ নিশ্চিতকরনের জন্য অবশ্যই স্ব-স্ব অনুষদীয়/বিভাগীয় বিজ্ঞপ্তি মোতাবেক এনরোলমেন্ট সম্পন্ন করতে হবে।
- ২. অনলাইনে পরীক্ষায় অংশগ্রহণের জন্য প্রকাশিত নীতিমালায় বর্নিত বিষয়াদি ভালোভাবে পড়তে/জানতে হবে।
- ৩. ফাইনাল পরীক্ষার  $A$  ও  $B$  সেকশন এর প্রশ্নুপত্র ধারাবাহিক ক্রমিক নম্বর দিয়ে হবে। যদি  $A$  সেকশনের প্রশ্নের নম্বর ১ হতে ৫ নং পর্যন্ত হয়, তাহলে B সেকশনের প্রশ্ন নম্বর ৬ থেকে ১০ নং হবে। তাই A সেকশনের জন্য নির্ধারিত প্রশ্নেগুলোর উত্তর ধারাবাহিক ভাবে লেখার পর B সেকশন এর প্রশ্নগুলোর উত্তর লিখতে হবে।
- ৪. ক্রডিট আওয়ার অনুযায়ী অনলাইনে পরীক্ষার জন্য সময়কাল পূর্ব নির্ধারিত সময়কালের অর্ধেক হবে। যেমন, ৩ ক্রেডিট আওয়ার কোর্সের জন্য ১.৫ ঘন্টা এবং ২ ক্রেডিট কোর্সের জন্য ১ ঘন্টা ।
- ৫. পরীক্ষার্থীরা বিশ্ববিদ্যালয়ের ওয়েবসাইট হতে কভার পেইজ ডাউনলোড করে সেটা দেখে পরীক্ষার জন্য ম্বহন্তে লিখিত কভার পেইজ প্রষ্কৃত রাখবে। আর উত্তর লেখার জন্যও পূর্ব হতেই স্টুডেন্ট আইডি ও পৃষ্ঠা নম্বর লিখে ১০ টি A4 শীট (২০ পৃষ্ঠা) প্রষ্কৃত রাখবে। এক্ষেত্রে উভয় পৃষ্ঠায় লিখলে ছবি তোলার সময় লেখাসমূহ অম্বপষ্ট হতে পারে। তাই যারা এক পৃষ্ঠায় লিখবে তাদেরকে লেখার জন্য ২০ টি শীট প্ৰষ্কৃত রাখতে হবে।
- ৬. প্রত্যেক পরীক্ষার্থীর একটি Gmail account থাকতে হবে এবং তা ম্ব-ম্ব অনুষদীয় ডীন অফিসের এবং বিশ্ববিদ্যালয়ের আইটি সেল এর তালিকাভুক্ত হতে হবে। এই Gmail account ব্যাবহার করেই Google Class Room যুক্ত হতে হবে।পরীক্ষার্থীকে পূর্বে প্রকাশিত ফাইনাল পরীক্ষার সময়সূচী অনুযায়ী কোড ব্যবহার করে  $Google$   $Class\ Room$  যুক্ত থাকতে হবে।
- ৭. পরীক্ষার প্রষ্কৃতির জন্য পরীক্ষা শুরর কমপক্ষ্ণে ১৫ মিনিট পূর্বে পরীক্ষার্থীদেরকে Zoom Platform এ যুক্ত হতে হবে। Zoom এ যুক্ত হওয়ার সময় পরীক্ষার্থীদের অবশ্যই স্টুডেন্ট আইডি ও নাম দিয়ে প্রবেশ করতে হবে (যেমন, Student ID Student Name)।
- ৮. পরীক্ষার্থীদেরকে Zoom-এ ভিডিও সচল রেখে পরীক্ষায় অংশগ্রহণ করতে হবে।। বৈদ্যুতিক গোলযোগ, নেটওয়ার্ক জনিত সমস্য অথবা অন্যকোন কারনে কোন পরীক্ষার্থী Zoom Platform *থেকে বি*চ্ছিন্ন হয়ে পড়লে অনধিক ১০ মিনিট এর মধ্যে কর্তব্যরত সুপারভাইজরগণের যেকোন একজনকে মোবাইলে কল করে জানাতে হবে।
- ৯. উত্তরপত্র লেখার সময় শেষে ২০ মিনিট দেওয়া হবে শুধুমাত্র উত্তরপত্রসমূহের ছবি তুলে কম্বাইন্ড পিডিএফ করে Google Class রুমে আপলোড করার জন্য। একটি মাত্র কম্বাইন্ড পিডিএফ (Combined pdf) ফাইল আপলোড/প্রেরন করা যাবে। তাই সর্তক হয়ে পৃষ্ঠা নম্বরের ধারাবাহিকতা বজায় রেখে উত্তরপত্রসমূহ ক্ষ্যান করতে হবে। ক্ষ্যান সম্পন্ন হলে পরীক্ষার্থীকে অবশ্যই নির্দিষ্ট তারিখের পরীক্ষার 'কোর্স কোড স্টুডেন্ট আইডি নং' যেমন ABC  $101\_2101001$  দিয়ে পিডিএফ ফাইলটির নামকরন করতে হবে।
- ১০. উত্তরপত্র জমা দেয়া নিশ্চিত করার জন্য একজন পরীক্ষার্থীকে Google Class Room এ অবশ্যই Turn in/Hand in করতে হবে।
- ১১. উত্তরপত্র জমা দেয়ার পরেই কেবল একজন পরীক্ষার্থী জুম-প্লাটফর্ম ত্যাগ করতে পারবে।
- ১২. কারিগরি ক্রটিজনিত কারণে উত্তরপত্র Google Class Room এ উত্তরপত্র আপলোড করতে ব্যার্থ হলেই কেবলমাত্র কর্তব্যরত সুপারভাইজরকে ই-মেইল এ উত্তরপত্র জমাদানের অনুরোধ করতে হবে।
- ১৩. উত্তরপত্র আপলোড সহজীকরণের জন্য পরীক্ষার্থীদের অবশ্যই তাদের এনড্রয়েড মোবাইলে পরীক্ষার জন্য ব্যবহৃত Gmail account দিয়ে লগইন করতে হবে। এবং মোবাইলের স্পেস/মেমোরি যথা সম্ভব ফাঁকা রাখতে হবে যেন পরীক্ষার উত্তরপত্রের পিডিএফটি সহজেই খুঁজে পাওয়া যায়।
- ১৪. পরীক্ষায় অংশগ্রহণের জন্য পূর্ব থেকে মোবাইল/ল্যাপটপ এর চার্জ করে রাখতে হবে এবং পর্যাপ্ত মোবাইল ডাটাও রাখতে হবে। এইসব বিষয়ে পরীক্ষার্থীদেরকে দায়িতুশীল হওয়ার জন্য বলা হলো।
- ১৫. অনলাইন পরীক্ষায় অংশগ্রহণের বিষয়ে বিশ্ববিদ্যালয় হতে দুইটি ভিডিও টিউটোরিয়াল প্রকাশিত হয়েছে, যা বিশ্ববিদ্যালয়ের ওয়েবসাইটে এবং ইউটিউবে আপলোড করা আছে। ছাত্র-ছাত্রীদেরকে মনোযোগ সহকারে দেখার জন্য বলা হলো।

(প্রফেসর ড. ইমরান পারভেজ) পরিচালক, ছাত্র পরামর্শ ও নির্দেশনা বিভাগ